## **T: Kontrola wiadomości z aplikacji SCRATCH**

## **Wyścigi - gra dla dwóch graczy**

Utwórzmy w języku Scratch grę dla dwóch graczy, w której dwa duszki będą biegły po takich samych torach od startu do mety. Każdy gracz będzie sterował swoim duszkiem, używając wybranych klawiszy. Jeśli duszek dotknie krawędzi toru (czyli koloru pomarańczowego), wraca na pozycję początkową. Wygrywa ten duszek, który pierwszy dobiegnie do mety, czyli dotknie koloru czerwonego.

Utwórzmy nowy program i zapiszmy go w pliku pod nazwą np. *wyścig.* Narysuj własne tło, korzystając z wbudowanego do programu edytora grafiki lub posłuż się wysłanym przeze mnie plikiem Paint'a). Pamiętaj, żeby oba tory byty takie same (skopiuj fragment rysunku).

Wybierz postacie duszków z **Biblioteki duszków** i pomniejsz je. Dla każdego duszka utwórz oddzielny skrypt (opis obu skryptów poniżej).

- a) Na początku każdego skryptu ustaw odpowiednio pozycję startową duszka, korzystając ze współrzędnych. Ustaw kierunek duszka w prawo.
- b) Duszki mają mieć możliwość ruchu po torze w czterech kierunkach (w prawo, w lewo, w górę, w dół), zależnie od naciśniętych klawiszy. Dla każdego duszka wybierz cztery różne klawisze według własnego pomysłu.
- c) Jeśli duszek wyjdzie poza tor (dotknie tła koloru pomarańczowego), powinien wrócić na start.
- d) Wygrywa ten duszek, który pierwszy dotknie koloru czerwonego. Na koniec wyświetl na scenie komunikat "Gratulacje!" (lub podobny wymyślony samodzielnie) i zatrzymaj wszystkie skrypty.

Polecenia b), c) i d) powtarzaj nieskończenie wiele razy, czyli zastosuj polecenie **zawsze.** Zaproś koleżankę lub kolegę, mamę lub tatę, brata lub siostrę do wspólnej zabawy.

## *Możesz dodać do gry inne własne pomysły, np. zrobić własne tory, zmienić duszki, dodać muzykę itp.*

**Wskazówki:** Zauważ, że skrypty dla każdego z duszków są prawie takie same. Wystarczy, że ułożysz skrypt dla jednego duszka, zduplikujesz i upuścisz na drugiego duszka. Następnie należy tylko zmienić wartości współrzędnych pozycji początkowej i przypisanie klawiszy sterujących.

Podstawą do wystawienia ocen z testu jest :

- przesłanie krótkie filmiku z wyścigów
- przesłanie zdjęcia z wpisanym jednym ze skryptów

## **skrypty dla duszków :**

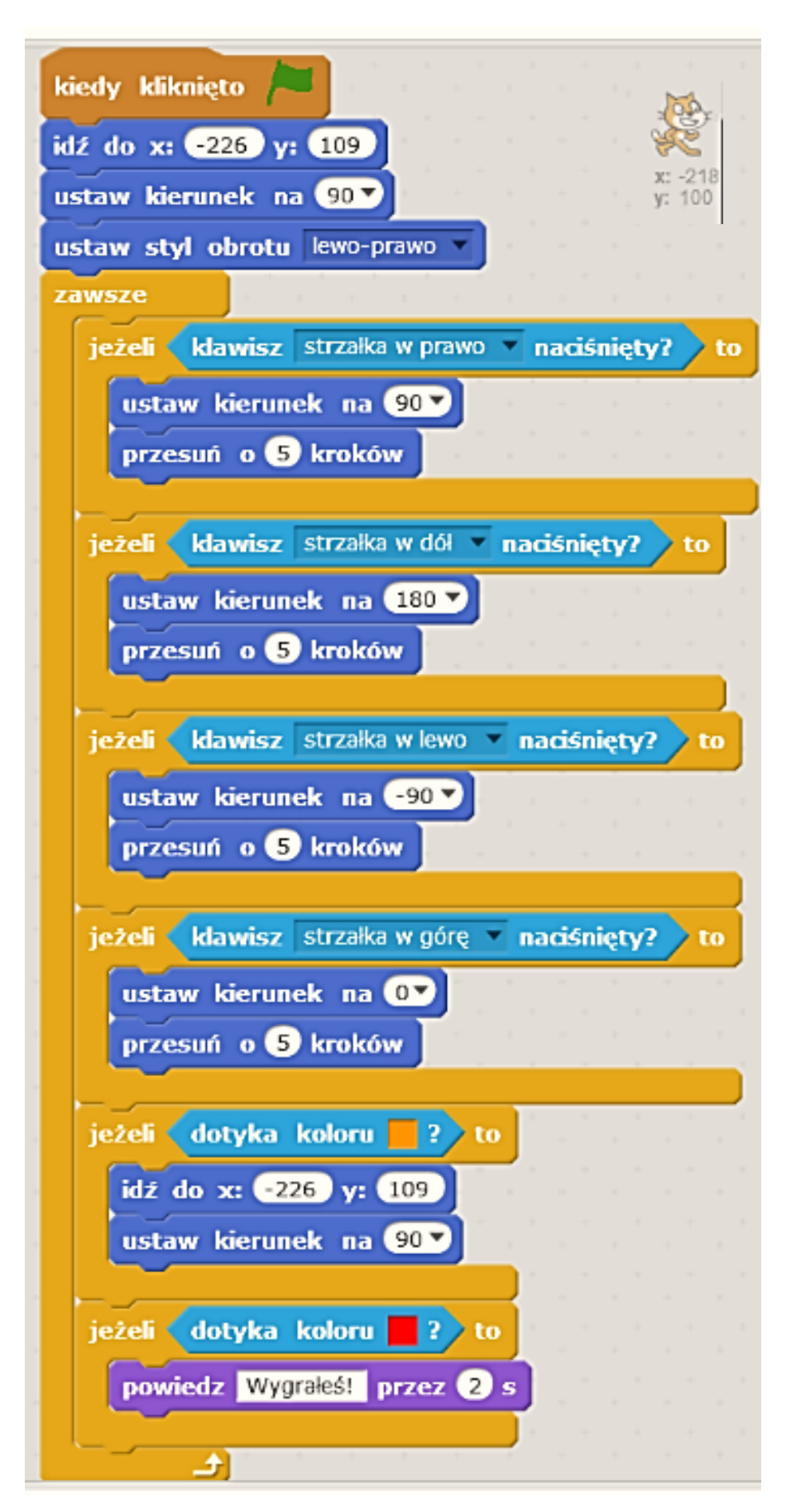

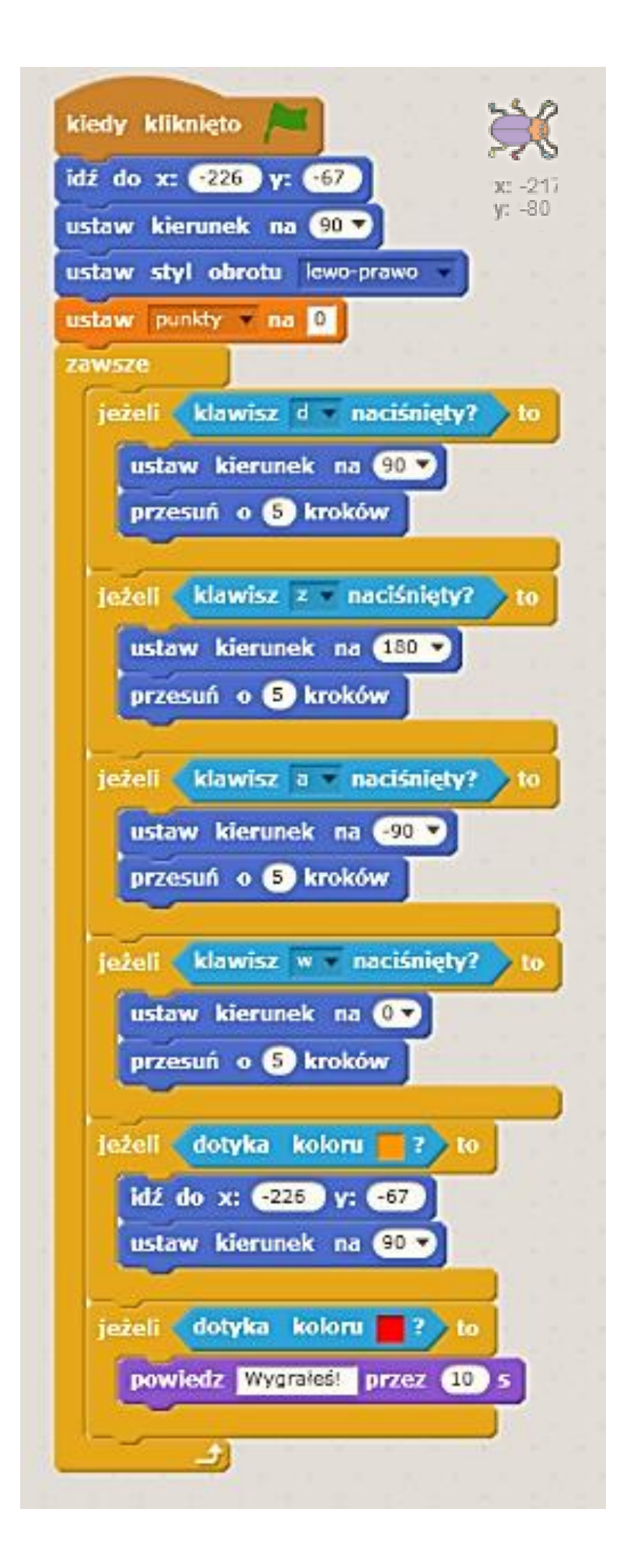